**[Accedé aquí a los Contenidos a priorizar del Nivel Secundario](https://www.buenosaires.gob.ar/sites/gcaba/files/contenidos_priorizados_mayo_junio_secundaria_final.pdf)**

**Semana: 16 al 19 de junio** 

## **Contenidos a enseñar**

#### La estructura de la materia

- **•** Modelos atómicos.
	- » Una aproximación a la historia de la química: Nociones sobre el modelo atómico actual según la mecánica cuántica: concepto de niveles de energía y orbitales. La tabla periódica y su relación con la distribución de electrones.
	- » Estudio de algunas propiedades periódicas (variaciones en los radios atómicos, energía de ionización, carácter metálico).

# **Secuencia de actividades y recursos digitales sugeridos**

Esta semana se propone retomar los contenidos vistos en las clases anteriores sobre el modelo atómico actual y avanzar sobre las características de la Tabla Periódica (TP) relacionando su "armado" con la distribución electrónica en los distintos átomos. En relación con ello, se presentará la "ley periódica" que da fundamento a la tabla propuesta por Mendeleiev y a la actual. Asimismo, se indagarán algunas propiedades de los átomos y la utilidad de la TP para predecir dichas propiedades.

Se sugiere ofrecer a los/las estudiantes los siguientes recursos:

- **•** Para repasar el llenado de orbitales (regla de las diagonales): [Energía de](http://www.educaplus.org/game/energia-de-los-orbitales)  [los orbitales](http://www.educaplus.org/game/energia-de-los-orbitales), en Educaplus.org.
- **•** Para repasar la forma y tipo de orbitales: [Orbitales atómicos,](http://www.educaplus.org/game/orbitales-atomicos) en Educaplus.org.
- **•** Para Tabla periódica: [Elementos Químicos,](http://www.educaplus.org/sp2002/index.html) en Educaplus.org.

#### **Actividades para estudiantes**

**1.** Te proponemos "meternos adentro de los átomos" para descubrir cómo se distribuyen los electrones en los distintos orbitales.

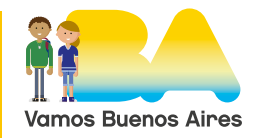

- **a.** Accedé a [Corteza atómica: Estructura electrónica](http://concurso.cnice.mec.es/cnice2005/93_iniciacion_interactiva_materia/curso/materiales/atomo/celectron.htm), página del Ministerio de Educación y Formación Profesional de España (ya estuviste trabajando con este recurso en las clases anteriores, ahora usaremos la pestaña "Configuración electrónica").
- **b.**Leé con atención la explicación sobre las ideas básicas referidas a la estructura electrónica.
- **c.** Reiniciá la simulación haciendo clic en el botón de la izquierda . Aparecerá el primer ejemplo, el átomo de hidrógeno (H). Luego cliqueá en **2.** ¿Qué ocurre? A medida que vavas presionando ese botón, irán apareciendo los átomos de los distintos elementos.
- **d.**Respondé las siguientes preguntas mientras explorás esta simulación. Tené una tabla periódica a la vista y andá ubicando en ella los distintos elementos que aparezcan mientras realizás esta actividad:
	- **•** ¿En qué orden aparecen los elementos? ¿Qué dato se toma en cuenta para ordenarlos? ¿Ese orden se utiliza en alguna otra "herramienta química"? ¿Cuál? ¿Qué relación hay entre el número de orden y el número de electrones en cada átomo? ¿Por qué?
	- **•** ¿Cómo se van llenando los distintos orbitales?
	- **•** ¿Qué particularidad tiene el llenado de los orbitales desde el boro (B) al nitrógeno (N)? ¿Qué principio explica esta particularidad? ¿Quién lo propuso?
	- **•** ¿Con qué elemento se completa el subnivel 2p? ¿Con qué elemento se completa el subnivel 3p?
	- **•** ¿Qué ocurre al llegar al átomo de potasio (K)? ¿Qué subnivel se comienza a completar? ¿Por qué?
	- **•** Registrá las respuestas en tu carpeta. También anotá las dudas para consultar con tu docente.
- **2.** Como te habrás dado cuenta luego de realizar el ejercicio anterior, hay una estrecha relación entre la distribución electrónica y el orden de los elementos en la tabla periódica actual. Te proponemos ahora trabajar con una [tabla interactiva](https://www.ptable.com/?lang=es#Writeup/Wikipedia), en Ptable.
	- **a.** Una vez que estés frente a la tabla, seleccioná la pestaña "propiedades". De la serie de propiedades que aparecen en el centro, seleccioná Radio/"Calculated Radio" (radio atómico calculado).

Colocá el cursor sobre el cuadro que contiene el símbolo del hidrógeno, H. Registrá el valor que aparece para el radio. ¿En qué unidad se expresa?

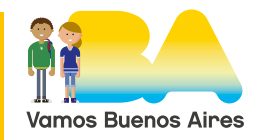

Ahora bajá el cursor, recorriendo el grupo 1 (columna vertical). Registrá los valores para los radios de los átomos de los distintos elementos. ¿Qué conclusión podés sacar?

Realizá la misma acción pero recorriendo un período (fila horizontal). ¿Qué conclusión podés sacar?

- **b.**A continuación te proponemos trabajar con otra propiedad. Seleccioná "1st energía de ionización". Repetí los pasos de la consigna anterior.
- **c.** Planteá una explicación para los cambios observados en relación con cada propiedad en un grupo y en un período. ¿De qué modo podés relacionarlos con la idea de "Ley periódica" formulada por Mendeleiev al proponer su tabla periódica?
- **d.**Como actividad final buscá información sobre las propiedades periódicas de los elementos, especialmente, lo que refiere a radio atómico y a energía de ionización (Ea).

Compartí tus respuestas con tu docente y compañeros/as en la forma que lo hagan habitualmente.

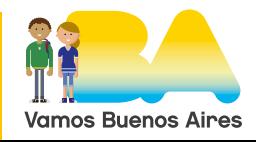

G.C.A.B.A. | Ministerio de Educación | Dirección General de Planeamiento Educativo | Gerencia Operativa de Currículum.

3.C.A.B.A. | Ministerio de Educación | Dirección General de Planeamiento Educativo | Gerencia Operativa de Currículum.

**Semana: 22 al 30 de junio**

## **Contenidos a enseñar**

#### La estructura de la materia

- **•** Modelos atómicos
	- » Una aproximación a la historia de la química: Nociones sobre el modelo atómico actual según la mecánica cuántica: concepto de niveles de energía y orbitales. La tabla periódica y su relación con la distribución de electrones.
	- » Estudio de algunas propiedades periódicas (variaciones en los radios atómicos, energía de ionización, carácter metálico).

#### La química y su incidencia en la sociedad (eje transversal)

- **•** Reacciones químicas y vida cotidiana
	- » Los combustibles y la combustión: uso racional de combustibles fósiles.
	- » Toxicidad del CO.

# **Secuencia de actividades y recursos digitales sugeridos**

En esta clase se propone trabajar sobre un tema particular: los fuegos artificiales. A partir de una lectura inicial se recuperarán algunos de los principales conceptos trabajados en clases anteriores.

En relación con los contenidos correspondientes al eje transversal, solo se tomará parte de lo referido al fenómeno de la combustión, sin incorporar en esta clase las cuestiones vinculadas al uso racional de combustibles fósiles. El propósito de este "recorte" es retomar las explicaciones dadas al fenómeno de la combustión desde Lavoisier a la actualidad y ligar este mismo fenómeno con los colores que se producen al utilizar fuegos artificiales, para lo cual es necesario recurrir a lo visto sobre modelos atómicos (Bohr en particular).

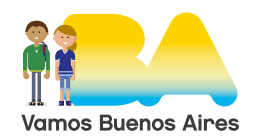

### **Actividades para estudiantes**

Leé el texto [El color de los fuegos artificiales, explicado gracias a la química](https://www.uv.es/uvweb/master-quimica/es/blog/color-fuegos-artificiales-explicado-gracias-quimica-1285949128883/GasetaRecerca.html?id=1285960925955), Universidad de Valencia (9/3/2016).

**1.** Imaginá que sos un viajero en el tiempo y que llegás al laboratorio de Lavoisier en el que se encontraba discutiendo con Priestley (partidario del flogisto), mientras observaban una celebración con fuegos artificiales… ¿Qué escucharías si cada uno estuviera tratando de explicarle al otro el fenómeno que observan? [Recordá que el fenómeno en cuestión es la combustión]. ¿Podrían explicar los distintos colores que aparecen?

¿Qué les dirías vos —que llegás del futuro y sabés todo lo que en química se ha ido construyendo desde ese momento hasta el siglo XXI— para dirimir esa cuestión? ¿Qué conceptos deberían conocer para entender por qué se producen esos colores al quemar ciertas sales? ¿Te parece que podrían comprender tu explicación? ¿Por qué?

- **a.** Escribí un relato breve, una historieta (serie de 4 o 5 viñetas) o un diálogo que dé cuenta de esta conversación.
- **b.**Los fuegos artificiales surgen como producto de la combustión de ciertas sustancias. Como ya viste, este fenómeno ha interesado a la humanidad desde que conoció el fuego. Uno de los temas importantes a tener en cuenta actualmente tiene que ver con la toxicidad de algunas sustancias que se producen como resultado de este tipo de reacciones (combustión) y la contaminación ambiental generada.

Investigá qué sustancias se producen a partir de la combustión de los fuegos artificiales, qué inconvenientes generan a la salud y cómo evitar intoxicaciones. Redactá algunas recomendaciones que permitan disfrutar de este tipo de espectáculos protegiendo la salud de los/las espectadores/as.

**2.** Buscá las fórmulas de las sales mencionadas en el texto [El color de los fuegos](https://www.uv.es/uvweb/master-quimica/es/blog/color-fuegos-artificiales-explicado-gracias-quimica-1285949128883/GasetaRecerca.html?id=1285960925955)  [artificiales, explicado gracias a la química](https://www.uv.es/uvweb/master-quimica/es/blog/color-fuegos-artificiales-explicado-gracias-quimica-1285949128883/GasetaRecerca.html?id=1285960925955). Ubicá en una [Tabla periódica](https://www.calculadoraconversor.com/tabla-periodica-muda-online/)  [muda interactiva](https://www.calculadoraconversor.com/tabla-periodica-muda-online/), en Calculadora conversor o en la [TABLA PERIÓDICA](https://docs.google.com/file/d/0B_jJlCsqIdhjMmdUMGJSOFRpYjQ/edit)  [MUDA](https://docs.google.com/file/d/0B_jJlCsqIdhjMmdUMGJSOFRpYjQ/edit), los elementos cuyos átomos forman las sustancias utilizadas para crear fuegos artificiales.

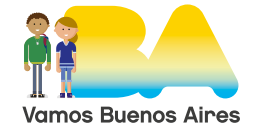

- **a.** Seleccioná 3 elementos que se ubiquen en el mismo grupo. ¿Cuál tiene mayor radio atómico (Ra)? ¿Cuál tiene menor energía de ionización (Ea)?
- **b.**Seleccioná 3 elementos que se ubiquen en el mismo período. ¿Cuál tiene menor Ra? ¿Cuál tiene mayor Ea?
- **c.** Seleccioná al menos 3 elementos metálicos (preferentemente de los grupos 1 o 2) y representá sus átomos usando el modelo de Bohr (podés utilizar la simulación usada en clases anteriores). Explicá utilizando esos modelos cómo se produce la emisión de color al quemar sus sales.
- **d.**Con los mismos elementos seleccionados en la consigna **c.**, completá la configuración electrónica para cada uno de ellos en la simulación [Configuración electrónica,](http://www.educaplus.org/game/configuracion-electronica) en Educaplus.org. Realizá una captura de pantalla para cada caso que registre que lo has resuelto exitosamente. [La simulación permite que cotejes tus respuestas para saber si son correctas].

Presentá las respuestas dadas en cada una de las actividades a tu docente en la forma que hayan acordado. Guardá las resoluciones como material de trabajo de Química.

Si querés saber un poco más sobre los fuegos artificiales:

- **•** [La brillante historia y química de los fuegos artificiales,](https://www.chemicalsafetyfacts.org/es/la-brillante-historia-y-quimica-de-los-fuegos-artificiales/) en Chemical SafetyFacts.org
- **•** [La Química de los fuegos artificiales,](http://www.cvatocha.com/documentos/quimica/fuegos.pdf) Antonio José Sánchez
- **•** [La curiosa historia de los fuegos artificiales](https://www.bbc.com/mundo/noticias/2010/12/101206_fuegos_artificiales_navidad_ano_nuevo_amab), en BBC Mundo (20/12/2010)
- **3.** Tomate un momento para reflexionar sobre el camino recorrido hasta aquí y los aprendizajes que has alcanzado. Tené a mano el mural que iniciaste a partir de tus reflexiones anteriores.
	- » ¿En qué ha mejorado tu proceso de aprendizaje? ¿Hay algo que todavía deberías ajustar para tener mejores resultados?
	- » ¿Qué actividad/tema te resultó más interesante? ¿Cuál menos? ¿Por qué?
	- » Modificá el mural agregando, quitando o cambiando aquello que consideres necesario para que refleje el estado actual en el camino de tus aprendizajes.

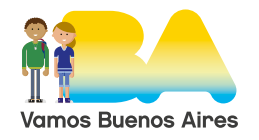